h da

Google

OF APPLIED SCIENCES

Claudius Coenen

MIT3 MIT3

EIZ

DAVEN BANKEN

**~ ~**2 **~ ~**2

# **( )** kuuurze Erinnerung kuuurze Erinnerung

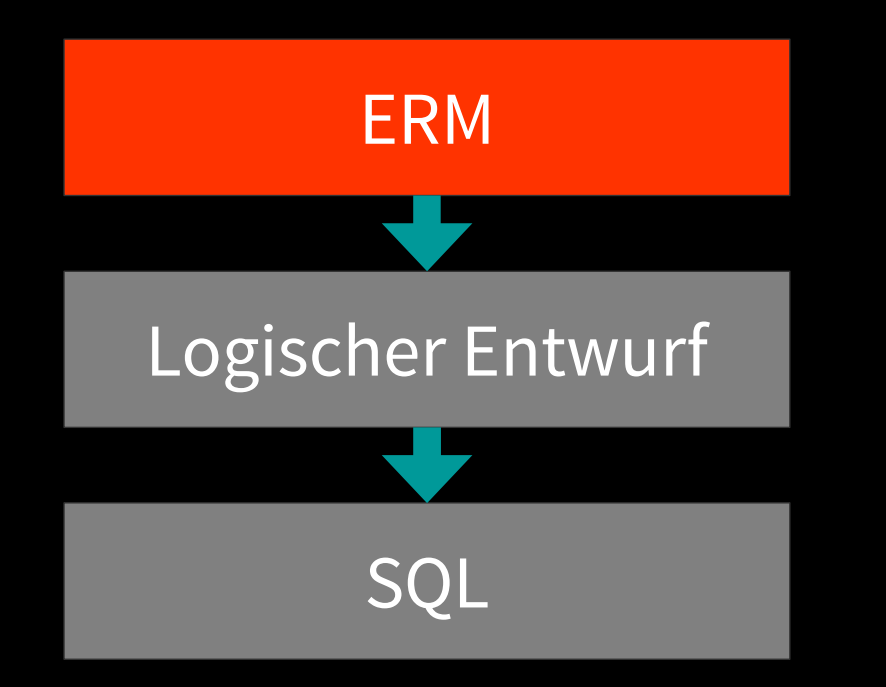

# **Konzeptioneller Entwurf: Entity Relationship Model (ERM)**

- · Erstmal Entitäten
- · Dann deren Attribute
- · Die haben dann noch Beziehungen
- Konzeptionellen Entwurf ist schon fast Datenbank-Struktur

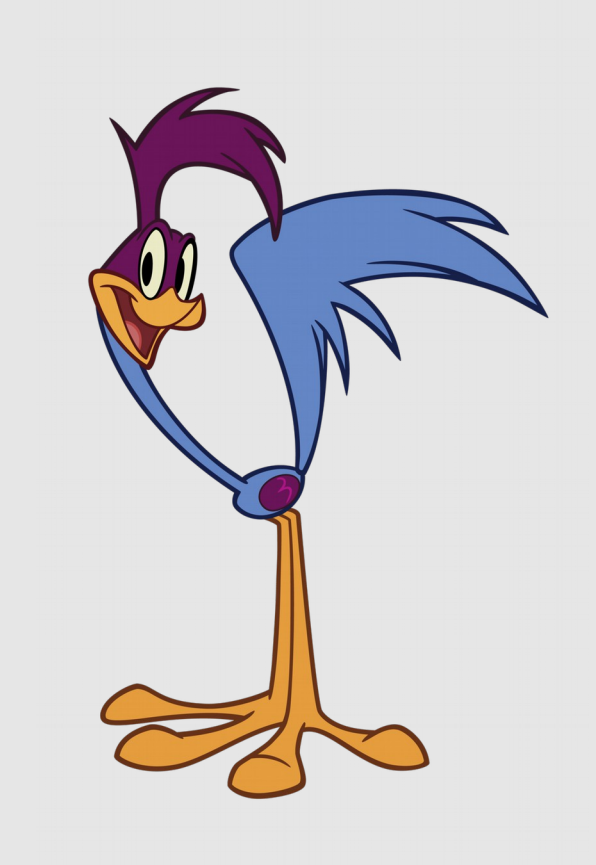

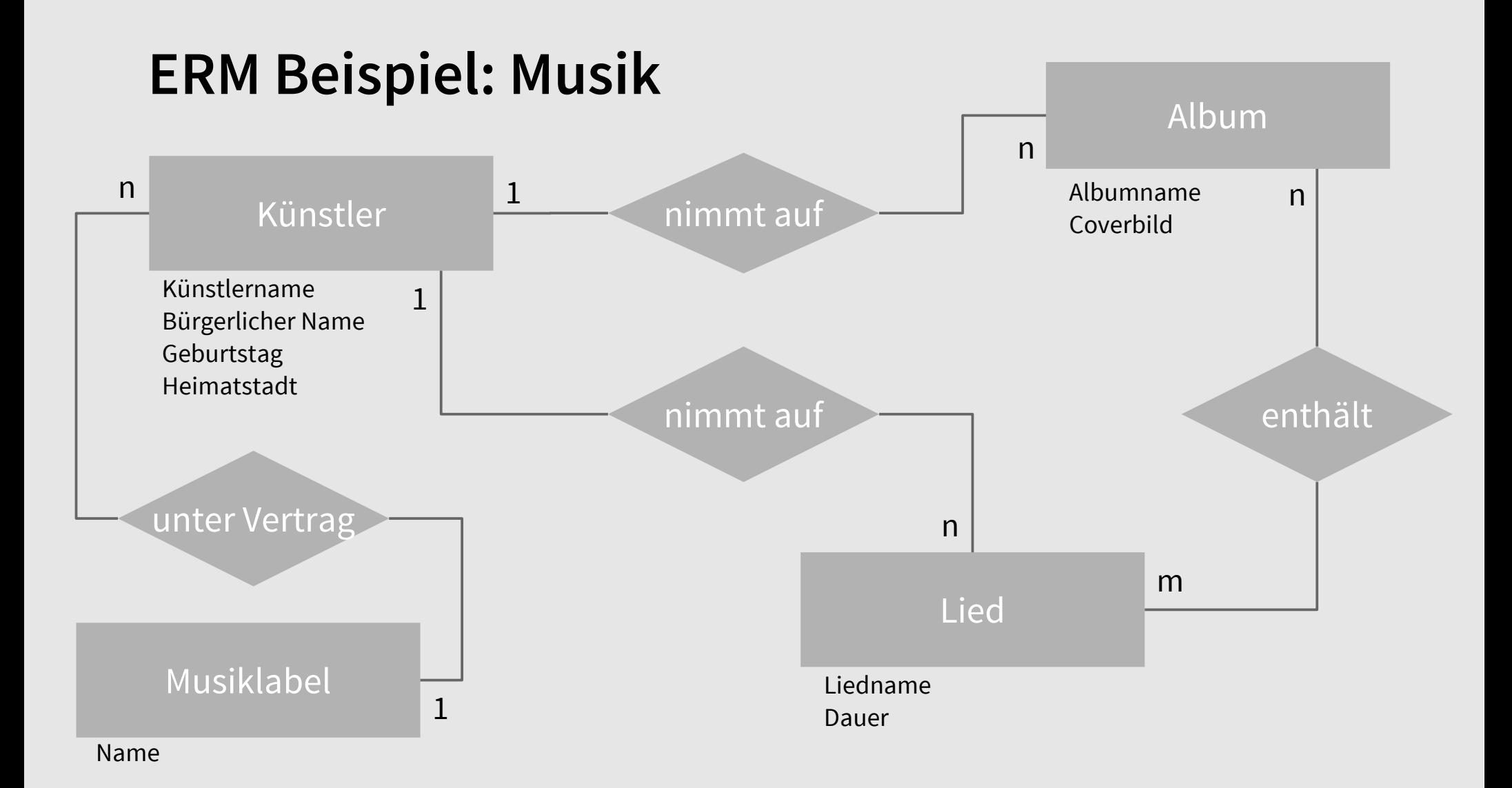

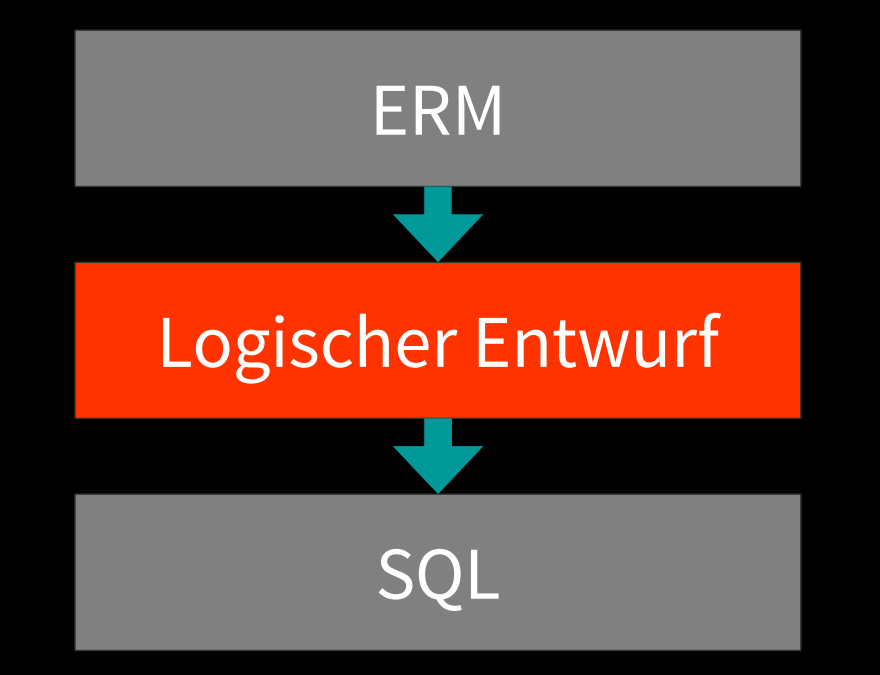

# **ERM → Datenbankschema Attribute aus ERM**

- musiclabel
	- name
	- established
- artist
	- artist\_name
	- common\_name
	- birthday
	- hometown
- album
	- name
	- cover
- track
	- name
	- duration

# **ERM → Datenbankschema Datentypen**

- · musiclabel
	- name VARCHAR(255)
	- established DATE
- artist
	- artist\_name VARCHAR(255)
	- common\_name VARCHAR(255)
	- birthday DATE
	- hometown VARCHAR(255)

Auf den Attribut-Namen folgt der Datentyp. Eine Liste der Typen kommt später!

album

- name VARCHAR(255)
- cover BLOB
- track
	- name VARCHAR(255)
	- duration INT

# **ERM → Datenbankschema IDs und Fremdschlüssel**

- musiclabel
	- <u>id</u> INT AUTO\_INCREMENT
	- name VARCHAR(255)
	- established DATE
- artist
	- <u>id</u> INT AUTO\_INCREMENT
	- label\_id INT
	- artist\_name VARCHAR(255)
	- common\_name VARCHAR(255)
	- birthday DATE
	- hometown VARCHAR(255)

IDs sind praktisch zum referenzieren.

"Ein Künstler ist bei einem Plattenlabel unter Vertrag" Wir schreiben die ID des Plattenlabels in den Datensatz des Künstlers.

"Track / Album gehört genau zu einem Künstler" album

• <u>id</u> INT AUTO\_INCREMENT

• artist\_id INT

- name VARCHAR(255)
- cover BLOB
- track
	- ・<u>id</u> INT AUTO\_INCREMENT • artist\_id INT
	- name VARCHAR(255)
	- duration INT
- album\_has\_track
	- album\_id INT
	- track id INT

# **ERM → Datenbankschema IDs und Fremdschlüssel**

- musiclabel
	- <u>id</u> INT AUTO\_INCREMENT
	- name VARCHAR(255)
	- established DATE
- artist
	- <u>id</u> INT AUTO\_INCREMENT
	- label\_id INT
	- artist\_name VARCHAR(255)
	- common\_name VARCHAR(255)
	- birthday DATE
	- hometown VARCHAR(255)

album has track ist ein sogenannter "Join-Table". Er sorgt für die n:m **Beziehung** zwischen Album und Track.

#### album

- <u>id</u> INT AUTO\_INCREMENT
- artist\_id INT
- $\cdot$  name VARCHAR(255)
- cover BLOB
- track
	- <u>id</u> INT AUTO\_INCREMENT
	- artist id INT
	- name VARCHAR(255)
	- duration INT
- album\_has\_track
	- album\_id INT
	- track id INT

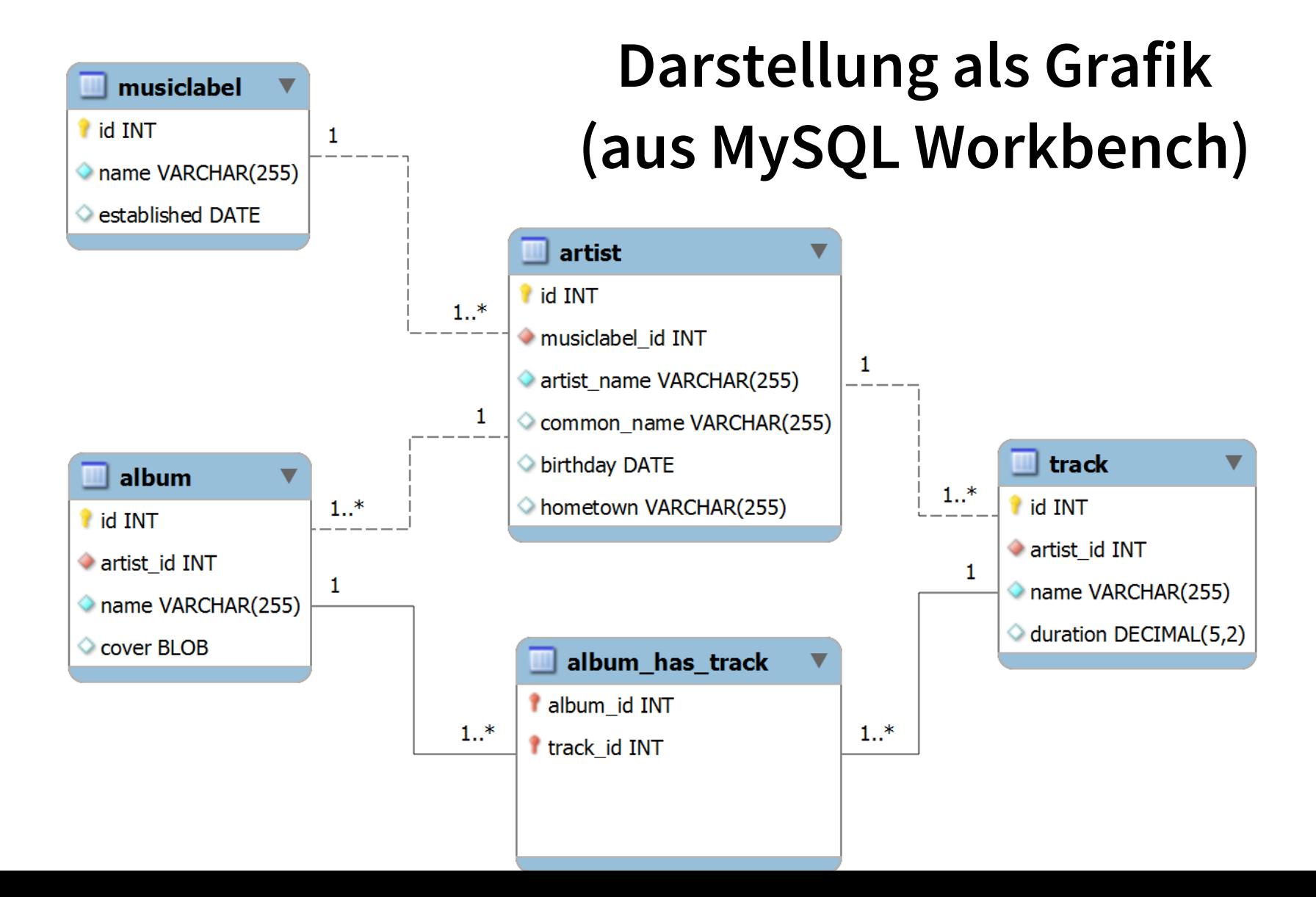

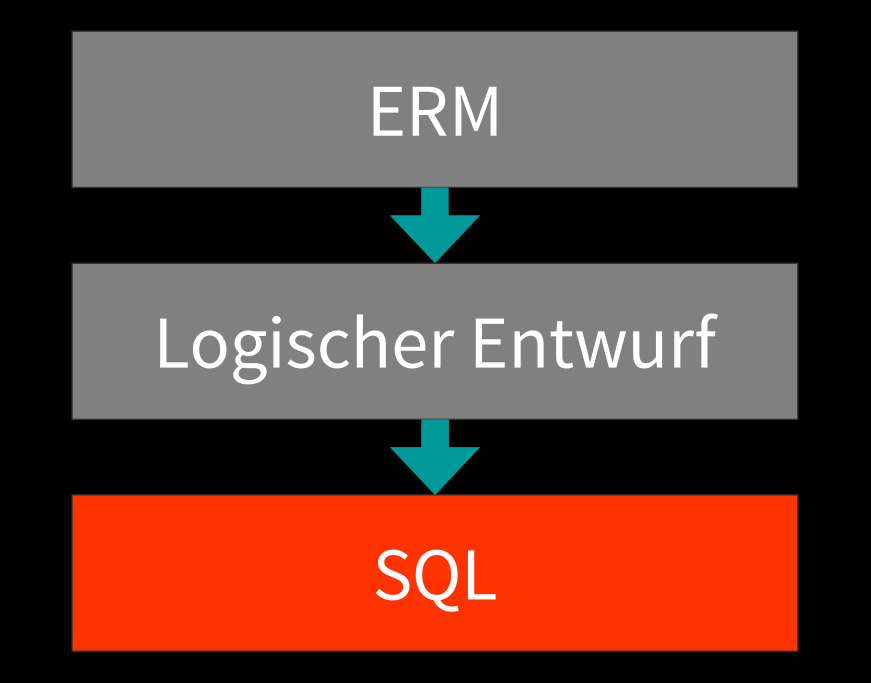

# **Musik-Beispiel als SQL Befehle (nur als Beispiel!)**

CREATE SCHEMA `music` ;-USE  $\text{``music''}$ ;

```
CREATE TABLE `musiclabel` (-
id` INT NOT NULL AUTO INCREMENT,
\blacksquare name VARCHAR(255) NOT NULL,
\blacksquare established\blacksquare DATE NULL,
\blacksquare PRIMARY KEY ('id'));
```
CREATE TABLE `artist` (- $\blacksquare$  id` INT NOT NULL AUTO INCREMENT, musiclabel id` INT NOT NULL, artist name VARCHAR(255) NOT NULL, common name` VARCHAR(255) NULL,  $\blacksquare$  birthday` DATE NULL,  $\blacksquare$  hometown VARCHAR(255) NULL, PRIMARY KEY (`id`));

```
CREATE TABLE \hat{a}lbum\hat{b} (\hat{b}id' INT NOT NULL AUTO INCREMENT,
\blacksquare `artist id` INT NOT NULL,
\therefore name\therefore VARCHAR(255) NOT NULL,
cover` BLOB NULL,
PRIMARY KEY (`id`));
```

```
CREATE TABLE `track` (-
`id` INT NOT NULL AUTO INCREMENT,
artist id` INT NOT NULL,
\therefore name\therefore VARCHAR(255) NOT NULL,
\check{\phantom{a}} duration\check{\phantom{a}} DECIMAL(5,2) NULL,
PRIMARY KEY (`id`));
```
CREATE TABLE `album\_has\_track` (- $\blacksquare$  `album id` INT NOT NULL, $\neg$  $\blacksquare$  `track id` INT NOT NULL, PRIMARY KEY (`album id`, `track id`)); A problem has been detected and Windows has been shut down to prevent damage to your computer.

The problem seems to be caused by the following file: SPCMDCON.SYS

PAGE\_FAULT\_IN\_NONPAGED\_AREA

If this is the first time you've seen this Stop error screen, restart your computer. If this screen appears again, follow these steps:

Check to make sure any new hardware or software is properly installed. If this is a new installation, ask your hardware or software manufacturer for any Windows updates you might need.

If problems continue, disable or remove any newly installed hardware or software. Disable BIOS memory options such as caching or shadowing. If you need to use Safe Mode to remove or disable components, restart your computer, press F8 to select Advanced Startup Options, and then select Safe Mode.

Technical information:

\*\*\* STOP: 0x00000050 (0xFD3094C2.0x00000001.0xFBFE7617.0x00000000)

SPCMDCON.SYS - Address FBFE7617 base at FBFE5000. DateStamp 3d6dd67c 909090

# SQL SQL Kurzreferenz Kurzreferenz

# **SQL Begriffe**

- Mit vielen DBMS spricht man "SQL" Structured Query Language
- SQL ist ein ISO Standard, viele DBMS erweitern die Sprache um eigene Funktionen
- Begriffe
	- $\cdot$  Schema (eine Datenbank innerhalb von z.B. MySQL)
	- Relation bzw. Tabelle
	- Schlüssel / Primärschlüssel
	- Index
	- (einige davon nachfolgend erklärt)
- Guter Einstieg: http://de.wikipedia.org/wiki/SQL

# **Tabelle**

· Relation → umgangssprachlich "Tabelle"

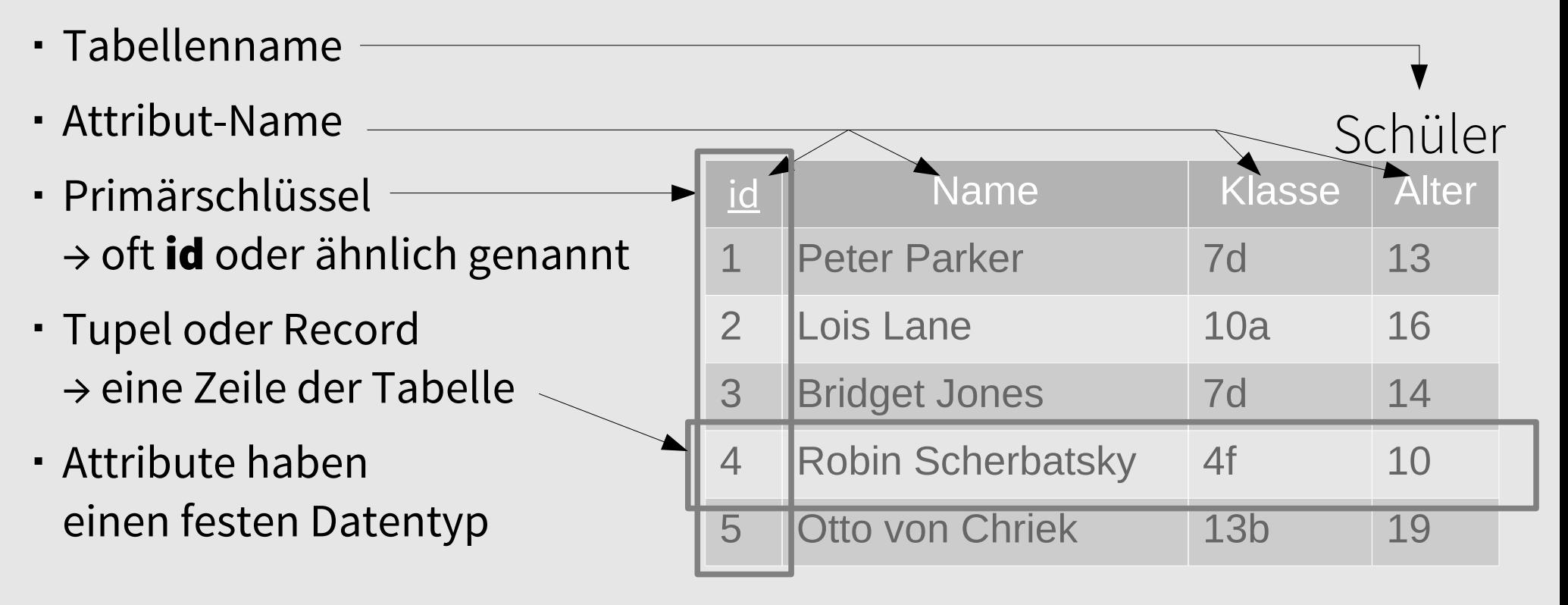

# **Datentyp**

- In SQL muss man sich im Vorfeld für Datentypen entscheiden
- Bestimmte Typen haben spezielle Hilfsfunktionen (zum Beispiel DATE)
- Grob aufgeteilt in
	- Numerische Werte  $\rightarrow$  boolean, integer, numeric, decimal, float  $\ldots$  jeweils signed oder unsigned
	- Zeit

 $\rightarrow$  date, time, datetime, timestamp ...

- $\cdot$  Zeichenketten, Texte, Binärdaten  $\rightarrow$  char, varchar, text, blob, enum
- Alle Datentypen können auch NULL enthalten (nicht "0" als Ziffer, sondern NULL als Keyword)
- Ausführlich für MySQL: http://dev.mysql.com/doc/refman/5.6/en/data-types.html

# **Schlüssel**

- Attribut(e) zur eindeutigen Identifikation eines Datensatzes → Kann auch über mehrere Attribute hinweg sein
- In der Praxis oft einfach eine ID nur zu diesem Zweck
- "Primärschlüssel" ist derjenige, den wir als Identifikationsmerkmal aussuchen

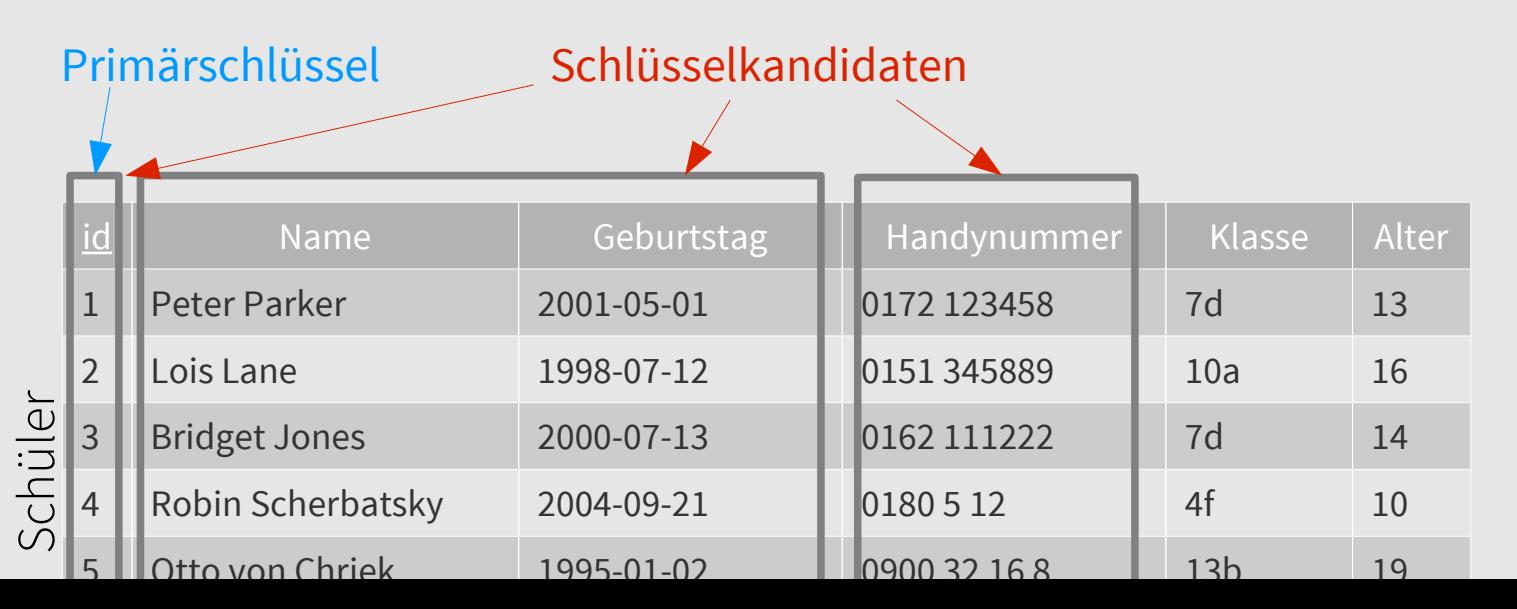

# **Index**

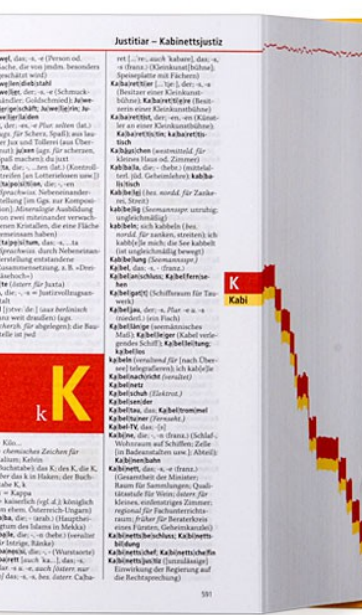

- vgl. Index / Stichwortverzeichnis in Nachschlagewerken
- Nach bestimmten Kriterien im Voraus angelegte Metadaten, um eine spätere Suche zu beschleunigen
- Index-Inhalt wird vom DBMS selbständig verwaltet
- Vorhandensein eines Index ist aber Aufgabe der Entwickler\*innen!
- Manche Abfragen können auch rein aus dem Index beantwortet werden

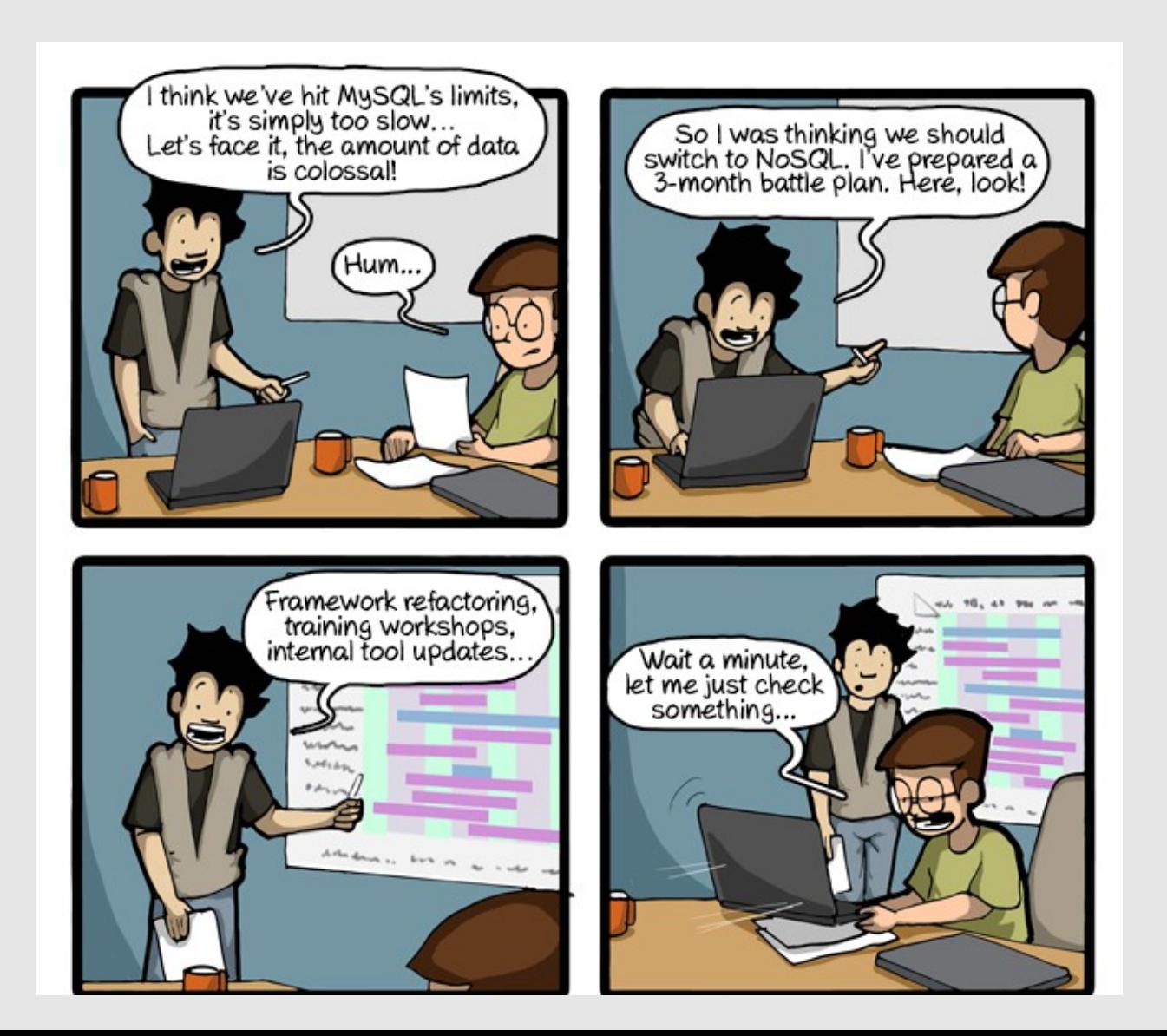

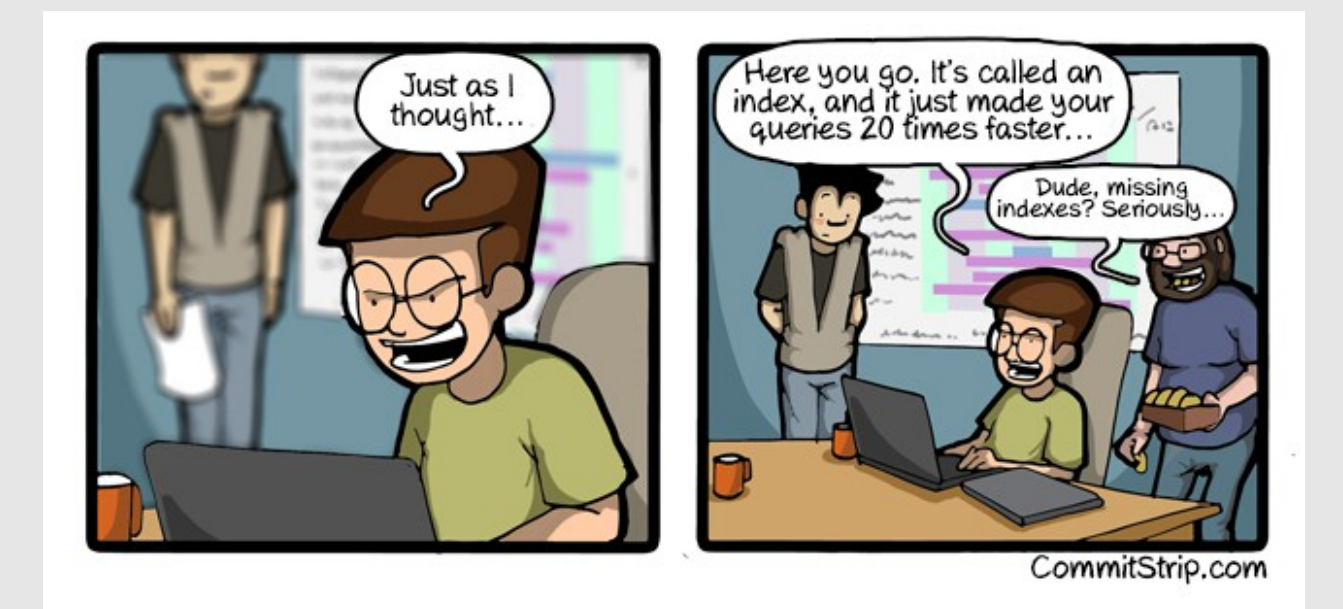

## **Verknüpfte Tabellen und Joins**

- Bereits beim Abruf werden mehrere Tabellen in Beziehung gesetzt
- Beispiel Verknüpfung:

"Finde alle Musikstücke, die unter einem bestimmten Label produziert wurden" (Ich hole nur die Musikstücke, so wie sie in der Tabelle stehen)

Beispiel Join:

"Hole alle Lieder und zugehörige Künstler- und Labelnamen" (ich hole Sachen am Stück, die gar nicht in einer einzigen Tabelle stehen, und sogar dann, wenn kein Künstler oder kein Label bekannt ist)

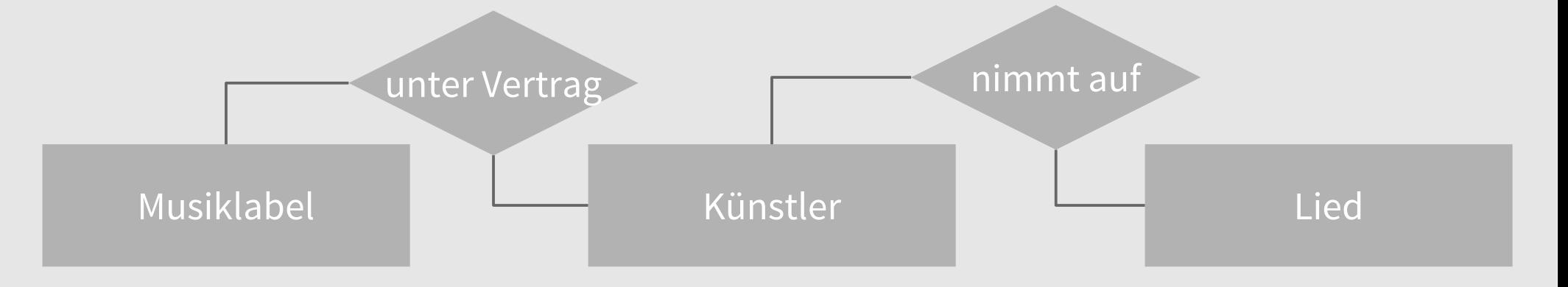

# **SQL Befehle im Alltag (Überblick)**

- Schema oder Datenbankserver verwalten, Teilbereich "DDL"
	- SHOW SCHEMAS, USE, SHOW TABLES zur allgemeinen Orientierung auf einem Server
	- CREATE SCHEMA erzeugt Datenbanken
	- $\cdot$  CREATE TABLE erzeugt Tabellen
- Auf Daten arbeiten (vgl. "CRUD" in voriger Vorlesung), Teilbereich "DML"
	- $\cdot$  INSERT INTO fügt Einträge in eine Tabelle ein
	- $\cdot$  SELECT ruft Einträge aus einer Tabelle ab
	- UPDATE ändert Einträge in einer Tabelle
	- $\cdot$  DELETE löscht Einträge
- (Wie der Titel nahelegt: ALLTAG. Es gibt Haufenweise weitere Kommandos)

# **SQL Befehle: Allgemeine Orientierung**

- Oft die ersten paar Kommandos auf einem unbekannten Server!
- · SHOW SCHEMAS;
	- → Was gibt es auf diesem Server für Schemas (Datenbanken)
- USE db\_name;
	- → Alle folgenden Kommandos beziehen sich auf db\_name
- · SHOW TABLES;
	- → Liste aller Tabellen in einem Schema
- SHOW COLUMNS FROM table\_name; → aufschlüsselung der Struktur von table\_name

#### **CREATE SCHEMA**

- CREATE SCHEMA schema\_name; Erzeugt eine leere Datenbank namens schema\_name.
- Ja das war's schon. Hier ist ein Katzenbild für den Rest der Folie:
- Ok, man kann noch encoding angeben. Nehmt UTF-8! CREATE SCHEMA schema\_name CHARACTER SET utf-8;

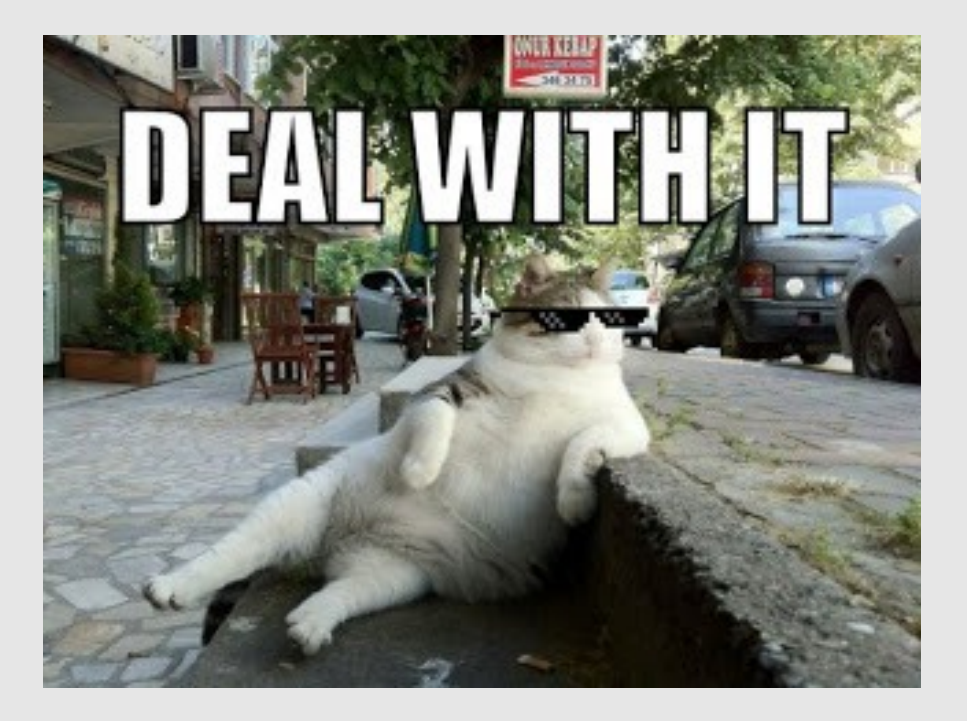

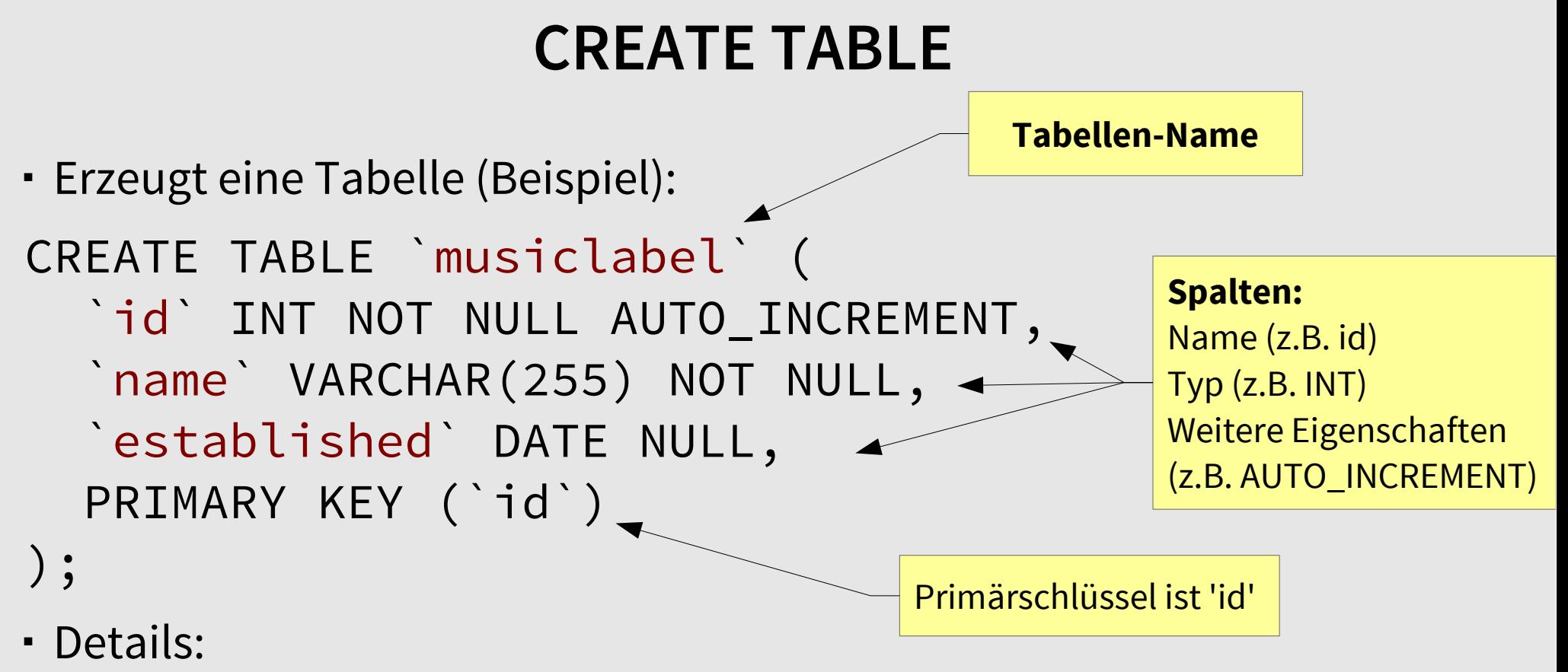

http://dev.mysql.com/doc/refman/5.6/en/create-table.html

### **INSERT INTO**

INSERT INTO musiclabel VALUES (1, 'United Records', 1969);

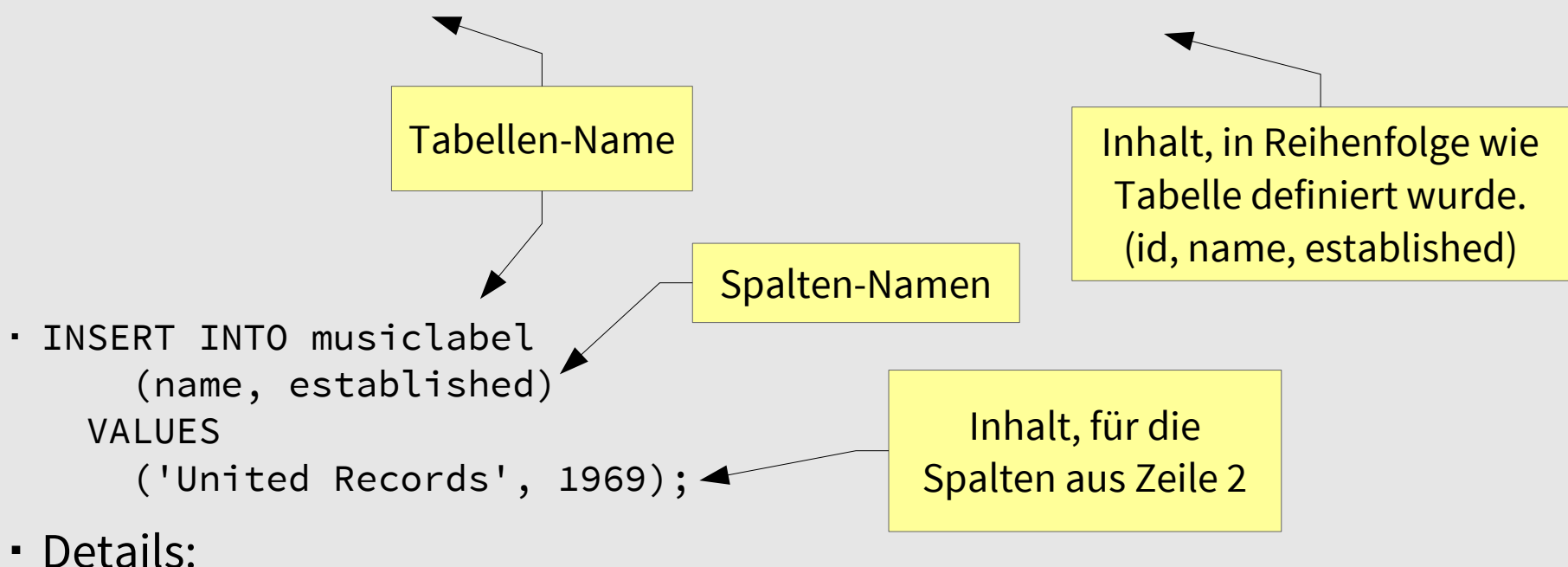

http://dev.mysql.com/doc/refman/5.6/en/insert.html

# **SELECT (1 Tabelle)**

- Einfacher select: SELECT \* FROM tracks; ▲ Tabellen-Name \* = Alle Attribute
- Nur bestimmte Attribute abfragen: SELECT title, duration FROM tracks;
- Select mit Sortierung SELECT \* FROM tracks ORDER BY title;
- Select mit Bedingung bzw. Filter SELECT \* FROM tracks WHERE duration > 240;
- Select mit weiteren Funktionen (hier: Länge aller Tracks aufummiert, je artist) SELECT artist\_id, SUM(duration) FROM tracks GROUP BY artist\_id;

SELECT ist das wichtigste Kommando in SQL

### **SELECT (mehrere Tabellen)**

- Falsch: SELECT artist.name, track.name FROM artists, tracks;  $\rightarrow$  WTF?!
	- "Kartesisches Produkt" alle Zeilen werden mit allen anderen Zeilen kombiniert. Ohne Filter unbrauchbar. Achtung: Riesig.

```
 Richtig:
 SELECT
    artist.name, track.name
    FROM artists, tracks
```

```
WHERE artists.id = track.artist_id;
```
"Ich mach' ein kartesisches Produkt und filtere da die sinnvollen Kombinationen raus"

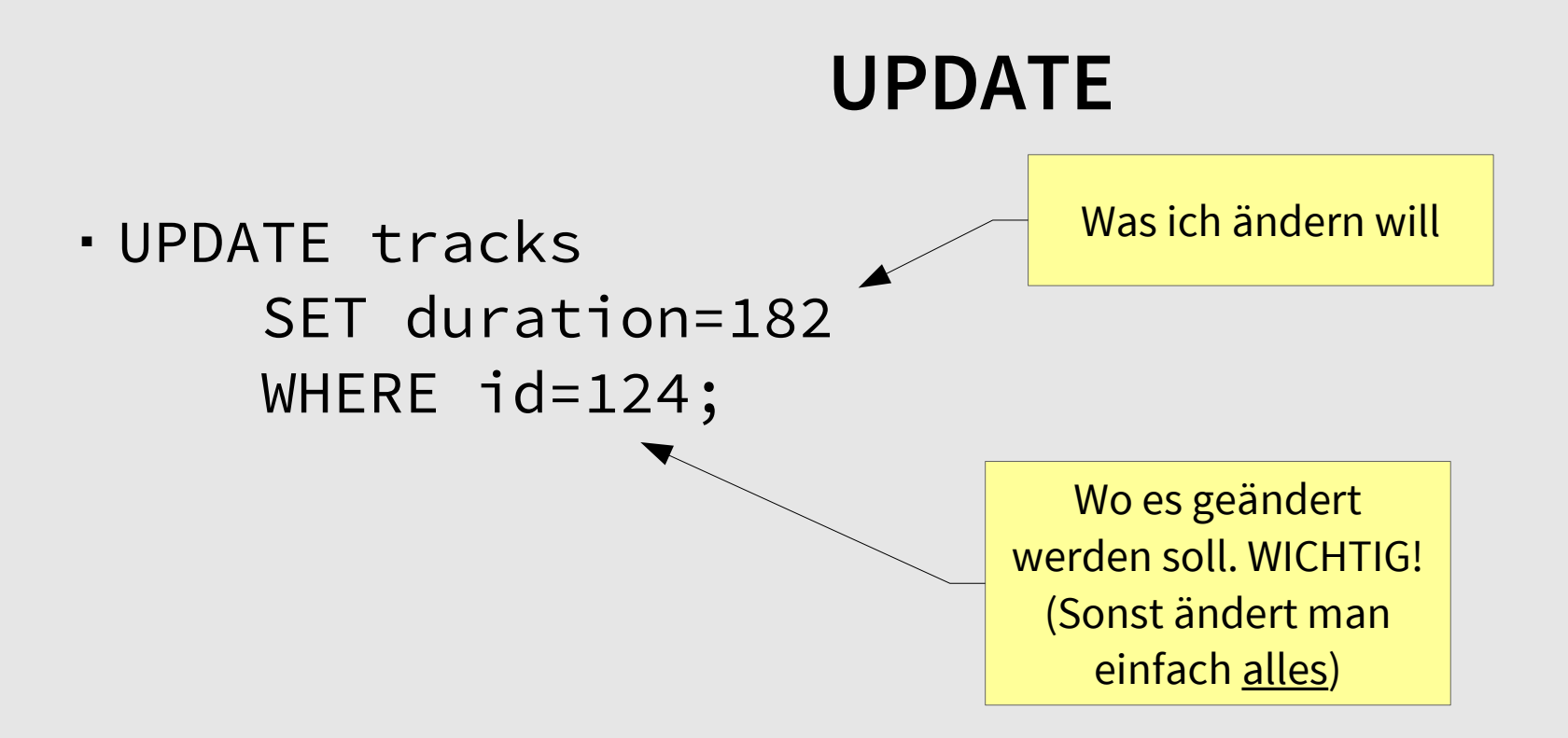

### **DELETE**

 Alle Tracks eines Artists löschen DELETE FROM tracks WHERE artist\_id = 12;

# **Musik-Beispiel als SQL Befehle (diesmal zum verstehen)**

```
CREATE SCHEMA `music` ;
USE \text{``music''};-
```

```
CREATE TABLE `musiclabel` (-
id` INT NOT NULL AUTO INCREMENT,
\blacksquare name VARCHAR(255) NOT NULL,
\blacksquare established\blacksquare DATE NULL,
\blacksquare PRIMARY KEY ('id'));
```

```
CREATE TABLE `artist` (-
\therefore id\therefore INT NOT NULL AUTO INCREMENT,
musiclabel id` INT NOT NULL,
artist name VARCHAR(255) NOT NULL,
Common name VARCHAR (255) NULL,
\blacksquare birthday` DATE NULL,
hometown VARCHAR(255) NULL,
PRIMARY KEY (`id`));
```

```
CREATE TABLE `album` (-
id' INT NOT NULL AUTO INCREMENT,
\blacksquare `artist id` INT NOT NULL,
\therefore name\therefore VARCHAR(255) NOT NULL,
cover` BLOB NULL,
PRIMARY KEY (`id`));
```

```
CREATE TABLE `track` (-
`id` INT NOT NULL AUTO INCREMENT,
artist id` INT NOT NULL,
\therefore name\therefore VARCHAR(255) NOT NULL,
\check{\phantom{a}} duration\check{\phantom{a}} DECIMAL(5,2) NULL,
PRIMARY KEY (`id`));
```
CREATE TABLE `album\_has\_track` (- $\blacksquare$  `album id` INT NOT NULL, $\neg$  $\blacksquare$  `track id` INT NOT NULL, PRIMARY KEY (`album id`, `track id`));

# **Musik-Beispiel als SQL Befehle (copy&pastebar)**

CREATE SCHEMA `music` ; USE `music` ;

```
CREATE TABLE `musiclabel` (
   `id` INT NOT NULL AUTO_INCREMENT,
   `name` VARCHAR(255) NOT NULL,
   `established` DATE NULL,
  PRIMARY KEY (`id`));
```

```
CREATE TABLE `artist` (
  `id` INT NOT NULL AUTO_INCREMENT,
   `musiclabel_id` INT NOT NULL,
  `artist name` VARCHAR(255) NOT NULL,
  `common name` VARCHAR(255) NULL,
   `birthday` DATE NULL,
   `hometown` VARCHAR(255) NULL,
  PRIMARY KEY (`id`));
```

```
CREATE TABLE `album` (
  `id` INT NOT NULL AUTO INCREMENT,
   `artist_id` INT NOT NULL,
   `name` VARCHAR(255) NOT NULL,
   `cover` BLOB NULL,
   PRIMARY KEY (`id`));
```

```
CREATE TABLE `track` (
  `id` INT NOT NULL AUTO_INCREMENT,
  `artist id` INT NOT NULL,
   `name` VARCHAR(255) NOT NULL,
   `duration` DECIMAL(5,2) NULL,
  PRIMARY KEY (`id`));
```

```
CREATE TABLE `album_has_track` (
   `album_id` INT NOT NULL,
  `track_id` INT NOT NULL,
   PRIMARY KEY (`album_id`, `track_id`));
```
# MySQL MySQL Tools Tools

#### **mysql – Command Line Interface**

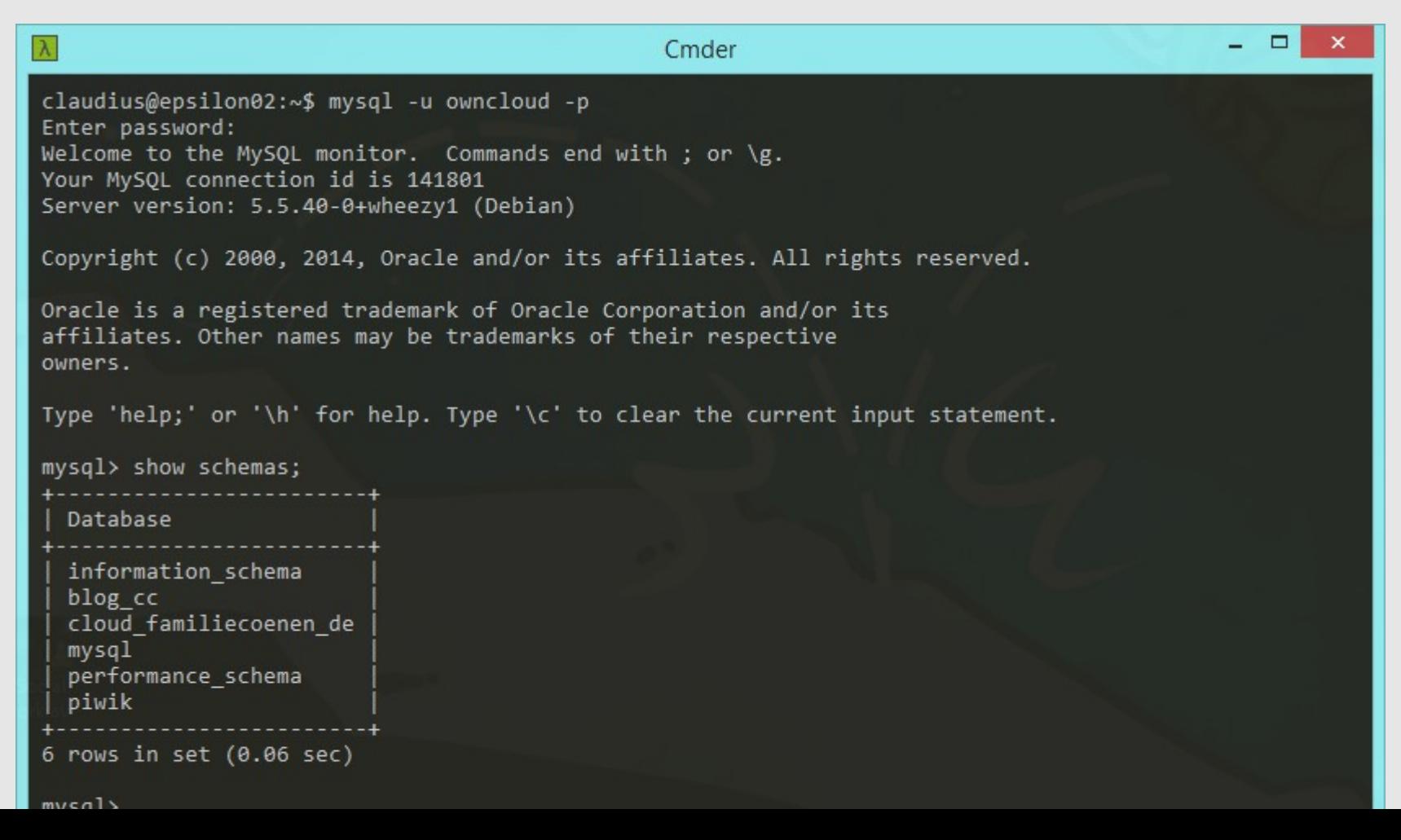

### **MySQL Workbench**

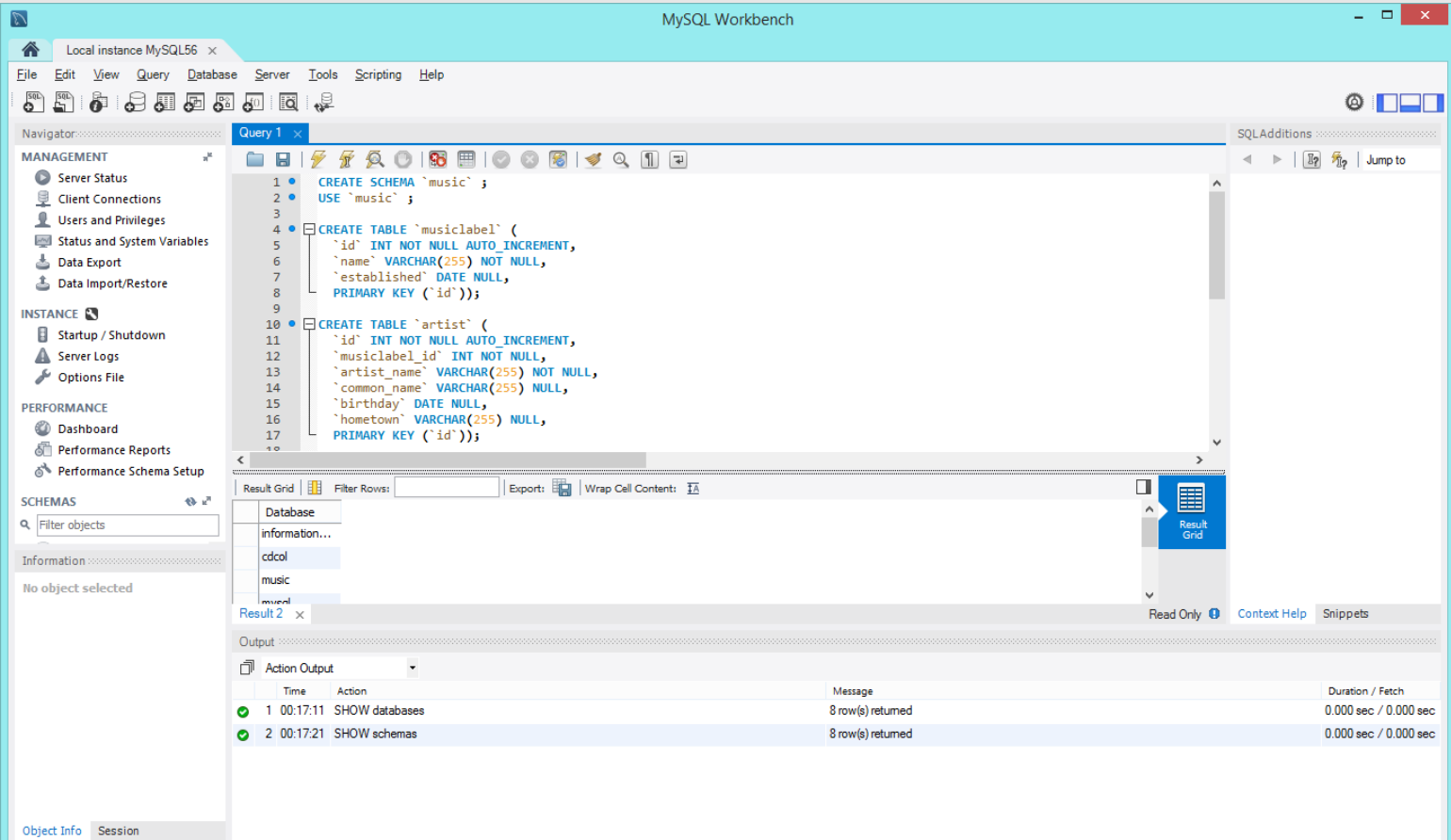

# Angrenzende Angrenzende THEMEN

### **Transaktionen: ACID**

- Grundlegend für Datenbankvorgänge ist der Begriff der Transaktion. Für Transaktionen und ihre Verarbeitung gelten folgende Regeln:
	- Sie sind **atomar**, werden also ganz oder gar nicht ausgeführt.
	- Sie stellen in sich **konsistente** Verarbeitungseinheiten dar und lassen eine Datenbasis in einem konsistenten Zustand zurück.
	- Sie laufen quasi **isoliert** ab, d.h. sie bekommen die Wirkung paralleler Transaktionen nicht zu Gesicht.
	- **Dauerhaftigkeit**: Erfolgreiche, durch commit abgeschlossene Transaktionen werden durchgesetzt, d.h. auf dem Plattenspeicher "verewigt''.

Die Anfangsbuchstaben der vier Regeln ergeben im Englischen das Merkwort: "ACID''

### **Transaktionen: Warum?**

- Veränderungen, die über mehrere Tabellen hinweg geschehen, kann man nicht in ein UPDATE-Kommando schreiben.
- Transaktionen Lösen das Problem. Man weist die Datenbank an, ein Set von Kommandos am Stück oder gar nicht auszuführen

## **Referenzen, Weiterführendes**

- Reference Manual: http://dev.mysql.com/doc/refman/5.6/en/index.html
- MySQL for Dummies / ISBN 3-8266-3022-X
- PHP&MySQL Novice to Ninja / ISBN 978-0987153081

# And now for And now for something completely something completely different different

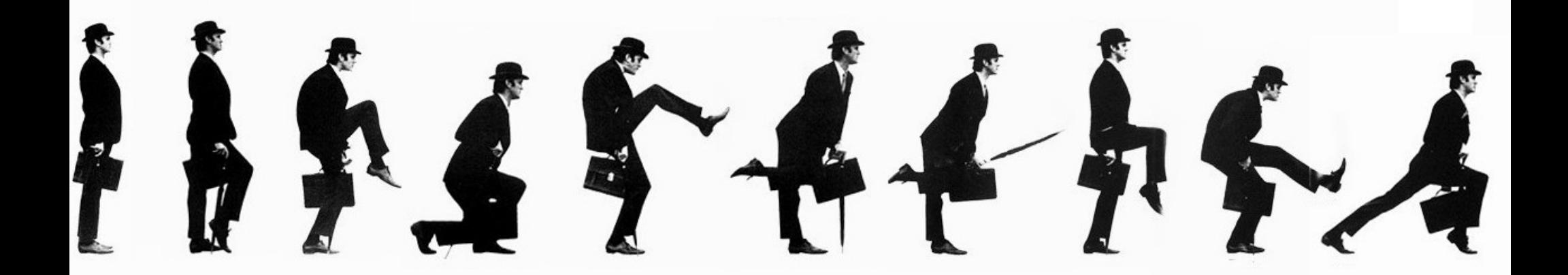

### **Nichts zu verbergen?**

- Interessanter Lesestoff: http://wiki.vorratsdatenspeicherung.de/Nichts\_zu\_verbergen
- In dem Kontext ist auch eine Beschäftigung mit "Privilegien" sinnvoll Comic-Einstieg: [http://www.buzzfeed.com/nathanwpyle/this-teacher-taught-his-class](http://www.buzzfeed.com/nathanwpyle/this-teacher-taught-his-class-a-powerful-lesson-about-privil)[a-powerful-lesson-about-privil](http://www.buzzfeed.com/nathanwpyle/this-teacher-taught-his-class-a-powerful-lesson-about-privil)